IBM

# IBM WebSphere Application Server V8.0.0.3

Importing wsadmin scripts within Jython packages

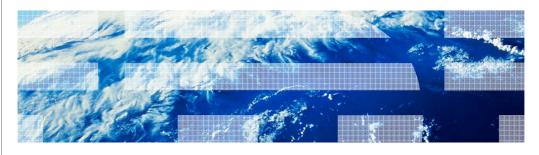

© 2012 IBM Corporation

This presentation describes support for importing weadmin scripts contained in Jython packages included in IBM WebSphere® Application Server V8.0.0.3

IRM

### Importing wsadmin scripts within Jython packages

- Before V8.0.0.3:
  - wsadmin –javaoption -Dwsadmin.script.libraries=<search paths> can be used to specify
    the search paths for wsadmin scripts.
  - However, the imported Jython scripts might not be within Jython packages.
  - All sub-directories in the search paths are added to Jython search paths.
- Behavior as of V8.0.0.3
  - wsadmin –javaoption -Dwsadmin.script.libraries.packages=<search paths> may be used to specify the search paths of Jython scripts within Jython packages
  - Only the directories in the search paths are added to Jython search paths.

2 Importing wsadmin scripts within Jython packages

© 2012 IBM Corporation

Before V8.0.0.3, "wsadmin –javaoption –Dwsadmin.script.libraryes=<search paths>" option is used to specify the search paths of Jython scripts to be imported from wsadmin. However, the imported scripts must be top level scripts not contained within Jython packages. In addition, wsadmin automatically includes all the subdirectories of the directories in the search paths to the Jython search path.

In V8.0.0.3, the new "wsadmin –javaoption -Dwsadmin.script.libraries.packages=<search paths>" option may be used to provide the search paths of wsadmin scripts contained within Jython packages. Only the directories specified by the search paths are added to the Jython search path.

|                                                                          | IBM            |
|--------------------------------------------------------------------------|----------------|
| Usage scenario - Importing a script that uses Jython packages            |                |
|                                                                          |                |
|                                                                          |                |
| <ul> <li>Jython scripts can be defined within Jython packages</li> </ul> |                |
| The new wsadmin option allows the scripts to be imported.                |                |
|                                                                          |                |
|                                                                          |                |
|                                                                          |                |
|                                                                          |                |
|                                                                          |                |
|                                                                          |                |
|                                                                          |                |
|                                                                          |                |
|                                                                          |                |
| 3 Importing wsadmin scripts within Jython packages © 2012                | BM Corporation |

You can now write scripts that are defined within Jython packages. The new wsadmin option allows other scripts to import and reference the scripts within the Jython packages.

IBM

## Example of a script

- The following script is stored at <ROOT>/test/hello.py def sayHello(): print "Hello" return
- Use this wsadmin option to import the script:
  - wsadmin javaoption Dwsadmin.script.libraries.packages = < ROOT > /test
- The imported script can be referenced as follows:
  - from test import hello
  - hello.sayHello()

4 Importing weadmin scripts within Juthon packages

© 2012 IBM Corporation

Use the 'wsadmin –javaoption -Dwsadmin.script.libraries.packages' command to import a script.

IBM

#### Feedback

Your feedback is valuable

You can help improve the quality of IBM Education Assistant content to better meet your needs by providing feedback.

- Did you find this module useful?
- Did it help you solve a problem or answer a question?
- Do you have suggestions for improvements?

#### Click to send email feedback:

mailto:iea@us.ibm.com?subject=Feedback\_about\_WASV8003\_JythonPackages.ppt

This module is also available in PDF format at: ...WASV8003 JythonPackages.pdf

5 Importing wsadmin scripts within Jython packages

© 2012 IBM Corporation

You can help improve the quality of IBM Education Assistant content by providing feedback.

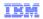

# Trademarks, disclaimer, and copyright information

IBM, the IBM logo, ibm.com, and WebSphere are trademarks or registered trademarks of International Business Machines Corp., registered in many jurisdictions worldwide. Other product and service names might be trademarks of IBM or other companies. A current list of other IBM trademarks is available on the web at "Copyright and trademark information" at http://www.ibm.com/legal/copytrade.shtml

THE INFORMATION CONTAINED IN THIS PRESENTATION IS PROVIDED FOR INFORMATIONAL PURPOSES ONLY. WHILE EFFORTS WERE MADE TO VERIFY THE COMPLETENESS AND ACCURACY OF THE INFORMATION CONTAINED IN THIS PRESENTATION, IT IS PROVIDED "AS IS" WITHOUT WARRANTY OF ANY KIND, EXPRESS OR IMPLIED. IN ADDITION, THIS INFORMATION IS BASED ON IBM'S CURRENT PRODUCT PLANS AND STRATEGY, WHICH ARE SUBJECT TO CHANGE BY IBM WITHOUT NOTICE. IBM SHALL NOT BE RESPONSIBLE FOR ANY DAMAGES ARISING OUT OF THE USE OF, OR OTHERWISE RELATED TO, THIS PRESENTATION OR ANY OTHER DOCUMENTATION. NOTHING CONTAINED IN THIS PRESENTATION IS INTENDED TO, NOR SHALL HAVE THE EFFECT OF, CREATING ANY WARRANTIES OR REPRESENTATIONS FROM IBM (OR ITS SUPPLIERS OR LICENSORS), OR ALTERING THE TERMS AND CONDITIONS OF ANY AGREEMENT OR LICENSE GOVERNING THE USE OF IBM PRODUCTS OR SOFTWARE.

© Copyright International Business Machines Corporation 2012. All rights reserved.

© 2012 IBM Corporation